## **Herzlich Willkommen am Fachbereich Rechtswissenschaft der Rheinischen Friedrich- Wilhelms-Universität Bonn!**

Sie haben einen Studienplatz für Ihr Kernfach und das Begleitfach Rechtswissenschaften erhalten und wollen diesen auch annehmen.

Was müssen Sie beachten?

## **Überweisung des Semesterbeitrags in Höhe von 323,96 Euro**

- Erst nach Überweisung des Semesterbeitrags haben Sie Zugriff auf Ihre Semesterunterlagen und auch Ihre Uni-ID, die Sie z.B. für die Anmeldung der Arbeitsgemeinschaften benötigen (s.u.).
- Die Uni-ID wird Ihnen über den Bewerbungsaccount in HISinOne zur Verfügung gestellt. Sie können die Zugangsdaten in einem digitalen Dokument in HISinOne selbst abrufen. Voraussetzung für die Erteilung der Uni-ID ist die vollständig abgeschlossene Einschreibung. Eine postalische Zustellung der Uni-ID erfolgt nicht! Sollten Sie Probleme mit dem Abruf der Uni-ID haben, wenden Sie sich an das **ID** [Studierendensekretariat.](https://www.uni-bonn.de/de/studium/beratung-und-service/studierendensekretariat/studierendensekretariat)
- Ihr Studierendenausweis wird digital in der Uni Bonn App enthalten sein. Weitere wichtige Informationen dazu finden Sie auf der [Informationsseite zur Uni Bonn App.](https://www.uni-bonn.de/de/studium/uni-bonn-app) Sollten Sie die Uni Bonn App und den digitalen Studierendenausweis nicht nutzen können oder wollen, können Sie Ihren Studierendenstatus alternativ durch eine Studienbescheinigung nachweisen, die allen Studierenden im HISinOne zum Abruf zur Verfügung steht.
- Voraussichtlich wird auch das Deutschlandticket in der Uni Bonn App in digitaler Form zur Verfügung stehen. Derzeit ist dies jedoch noch nicht verbindlich festgelegt. Bleiben Sie hierüber auf dem aktuellen Stand, indem Sie sich auf der **II Informationsseite zur Uni** [Bonn App](https://www.uni-bonn.de/de/studium/uni-bonn-app) informieren.

#### **Ihre persönliche Uni-ID…**

benötigen Sie für alle zentralen Informations- und Kommunikationsdienste der Uni Bonn und ist im Verlauf Ihres Studiums für viele Anmeldungen (Arbeitsgemeinschaften, Prüfungen, Online-Portale BASIS und eCampus) wichtig.

… wird Ihnen über den Bewerbungsaccount in HISinONE zur Verfügung gestellt. Das heißt, Sie können die Zugangsdaten in einem digitalen Dokument in HISinONE abrufen, soweit der Sozialbeitrag vollständig gezahlt wurde und keine weiteren Einschreibungshindernisse (z.B. fehlende Krankenversicherungsnachweise) vorliegen.

… wird Ihnen über den Bewerbungsaccount in HISinOne zur Verfügung gestellt.

…erfordert eine Freischaltung über das Hochschulrechenzentrum unter folgendem Link: **ED** [Freischaltung der Uni-ID](https://gosa.gosa.uni-bonn.de/gosa/)

## **Fachsäule wählen**

- Im Begleitfachstudium können Sie je nach Neigung juristische Kenntnisse in dem Fach Zivilrecht, Öffentliches Recht, Strafrecht oder in den Grundlagen des Rechtes erwerben.
- Die Wahl Ihrer Fachsäule legen Sie im einmaligen Antrag auf Zulassung zum Begleitfachstudium (s.u.) fest.
- Das Studium im Begleitfach Rechtswissenschaft ist modular aufgebaut. In allen Fachsäulen ist ein Basis-, Aufbau- und Vertiefungsmodul zu absolvieren.
- Das "höhere" Modul darf erst nach erfolgreich bestandenem "unterem" Modul studiert werden.

## **Stundenplan erstellen**

- Ihr Begleitfachstudium beginnt mit dem Basismodul.
- Wann, bei wem und wo die Veranstaltungen des Basismoduls Ihrer gewählten Fachsäule im kommenden Semester stattfinden, erfahren Sie über das elektronische Vorlesungsverzeichnis [BASIS.](https://basis.uni-bonn.de/)

Klicken Sie auf "Sommersemester 2024", scrollen Sie runter bis zum Fach "Rechtswissenschaft" und klicken Sie sodann "Begleitfachstudiengang" und die von Ihnen gewählte Fachsäule an. Hinter den jeweiligen Buttons finden Sie unter "Basismodul" die aktuell angebotenen Veranstaltungen mit Veranstaltungsort und –zeit.

- In allen Fachsäulen mit Ausnahme der Fachsäule "Grundlagen des Rechts" wird neben der Vorlesung eine Arbeitsgemeinschaft angeboten, in der die juristische Arbeitstechnik vermittelt wird.
- Zu juristischen Veranstaltungen muss man sich, mit Ausnahme der Arbeitsgemeinschaften, nicht anmelden.

## **Anmeldung für Arbeitsgemeinschaften bei Basis**

- Für die Teilnahme an den Arbeitsgemeinschaften ist eine **Anmeldung erforderlich!**
- Melden Sie sich bitte frühzeitig für Ihre Arbeitsgemeinschaften an, nur so können Sie sicher sein, Ihren Wunschtermin zu erhalten. **Die Frist zur Anmeldung zur Arbeitsgemeinschaft beginnt am 25.03.2024 um 12 Uhr und endet am 10.04.2024 um 12 Uhr.**
- Im ersten Semester sollten Sie je nach Fachsäulenwahl folgende AGs belegen:
	- > Einführung und Allgemeiner Teil des BGB → bei Wahl der Säule "Zivilrecht"
	- ➢ Strafrecht I (Allgemeiner Teil) → bei Wahl der Säule "Strafrecht"
	- ➢ Staatsrecht I (Staatsorganisationsrecht) → bei Wahl der Säule "Öffentliches Recht"
- Nähere Informationen zur Anmeldung finden Sie unter folgendem Link: [Anmeldung Arbeitsgemeinschaften](https://www.jura.uni-bonn.de/studium/lehrangebote/vorlesungsverzeichnis/arbeitsgemeinschaften)
- Die Arbeitsgemeinschaften starten, anders als die Vorlesungen, erst in der zweiten Woche der Vorlesungszeit, also ab dem **15.04.2024.**
- Für die Vorlesungen ist anders als für die AGs keine vorherige Anmeldung erforderlich.

#### **Besser starten in Bonn – Orientierungsphase "RechtAnschaulich"**

• Die Orientierungsphase "RechtAnschaulich" ist ein Angebot der Fachstudienberatung speziell für Erstsemesterstudierende und soll Ihnen den Einstieg in das Jurastudium erleichtern. Die Teilnahme hieran ist freiwillig. Alle Veranstaltungen der Orientierungsphase RechtAnschaulich finden **vom 04. Oktober bis zum 06. Oktober 2023** in Hörsaal D statt.

#### **Termine**:

- ➢ Grundlagen der Gesetzesstruktur und des Normenaufbaus am **Dienstag, den 02.04.2024, ab 10:15 Uhr.**
	- **→** Empfehlenswert für alle Begleitfachstudierenden
- ➢ Workshop zum Strafrecht am **Mittwoch, den 03.04.2024, ab 10:15 Uhr.**
	- **→** Empfehlenswert für Begleitfachstudierenden mit entsprechender Fachsäulenwahl
- ➢ Workshop zum Zivilrecht am **Donnerstag, den 04.04.2024, ab 10:15 Uhr.**
	- ➔ Empfehlenswert für Begleitfachstudierenden mit entsprechender Fachsäulenwahl
- ➢ Workshop zum Öffentlichen Recht am **Freitag, den 05.04.2024, ab 10:15 Uhr. →** Empfehlenswert für Begleitfachstudierenden mit entsprechender Fachsäulenwahl
- Eine Anmeldung ist nicht erforderlich. Sie finden die Unterlagen zu den Workshops spätestens einen Tag vor Veranstaltungsbeginn auf ecampus hinterlegt. Die Workshops werden voraussichtlich drei Zeitstunden dauern.
- Ist noch keine Fachsäule gewählt, sind alle Veranstaltungen zu empfehlen, um die Wahl entsprechend zu erleichtern.

#### **Austauschbörse "Ersti-Buddies" – Studierende für Studierende**

• [Hier](https://ecampus.uni-bonn.de/ilias.php?ref_id=41434&cmdClass=ilrepositorygui&cmdNode=th&baseClass=ilRepositoryGUI) können Erstsemester-Studierende sich mit hilfsbereiten Studierenden höherer Fachsemester austauschen und vernetzen *(eCampus "Magazin → Einrichtungen → Dezentrale Einrichtungen → Rechts- und Staatswissenschaftliche Fakultät → Rechtswissenschaftlicher Fachbereich"*).

#### **Antrag auf Zulassung/ Registrierung zum Begleitfach**

• Bitte stellen Sie **innerhalb der Frist** einmalig den **Antrag auf Zulassung/ Registrierung zum Begleitfachstudium.** Nur wenn Sie diesen Antrag gestellt haben, können Sie am

## **First Steps für Studierende im Begleitfach Rechtswissenschaft**

Ende eines Semesters Abschlussprüfungen anmelden und Prüfungsleistungen erbringen. In Kürze finden Sie die Angaben zur Frist unter **ID** [Aktuelles](https://www.jura.uni-bonn.de/pruefungsamt/aktuelles/)

- Unter folgendem Link finden Sie das Formular für den Antrag auf Zulassung zum Begleitfach: **Q [Dokumente zum Begleitfach](https://www.jura.uni-bonn.de/pruefungsamt/formular-center/dokumente-zum-begleitfachstudium/)**
- Dieses Dokument müssen Sie ausfüllen, ausdrucken, scannen und dem Prüfungsamt über [Zulassung@jura.uni-bonn.de](mailto:Zulassung@jura.uni-bonn.de) zusenden.

#### **Prüfungsanmeldung**

- Unabhängig von dem Zulassungsantrag müssen Sie sich zu den Klausuren am Ende des Semesters gesondert über Basis anmelden. Die Frist für die Prüfungsanmeldung finden Sie in Kürze unter **Q**[Aktuelles](https://www.jura.uni-bonn.de/pruefungsamt/aktuelles/)
- Beachten Sie bitte unbedingt die Frist! Diese stellt eine **Ausschlussfrist** dar! D.h. Wer sie verpasst, kann im Wintersemester keine Prüfungsleistungen ablegen.

#### **Noch Fragen?**

Wenden Sie sich an das Team der Fachstudienberatung unter **fsb@jura.uni-bonn.de** oder rufen Sie an unter **0228/ 73-6703**. Dort hilft man Ihnen gerne weiter.

**Wir wünschen Ihnen einen guten und erfolgreichen Start in das Jurastudium!**

**Ihr Team der Fachstudienberatung**

# <sup>5</sup> **First Steps für Studierende im Begleitfach Rechtswissenschaft**

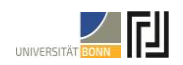

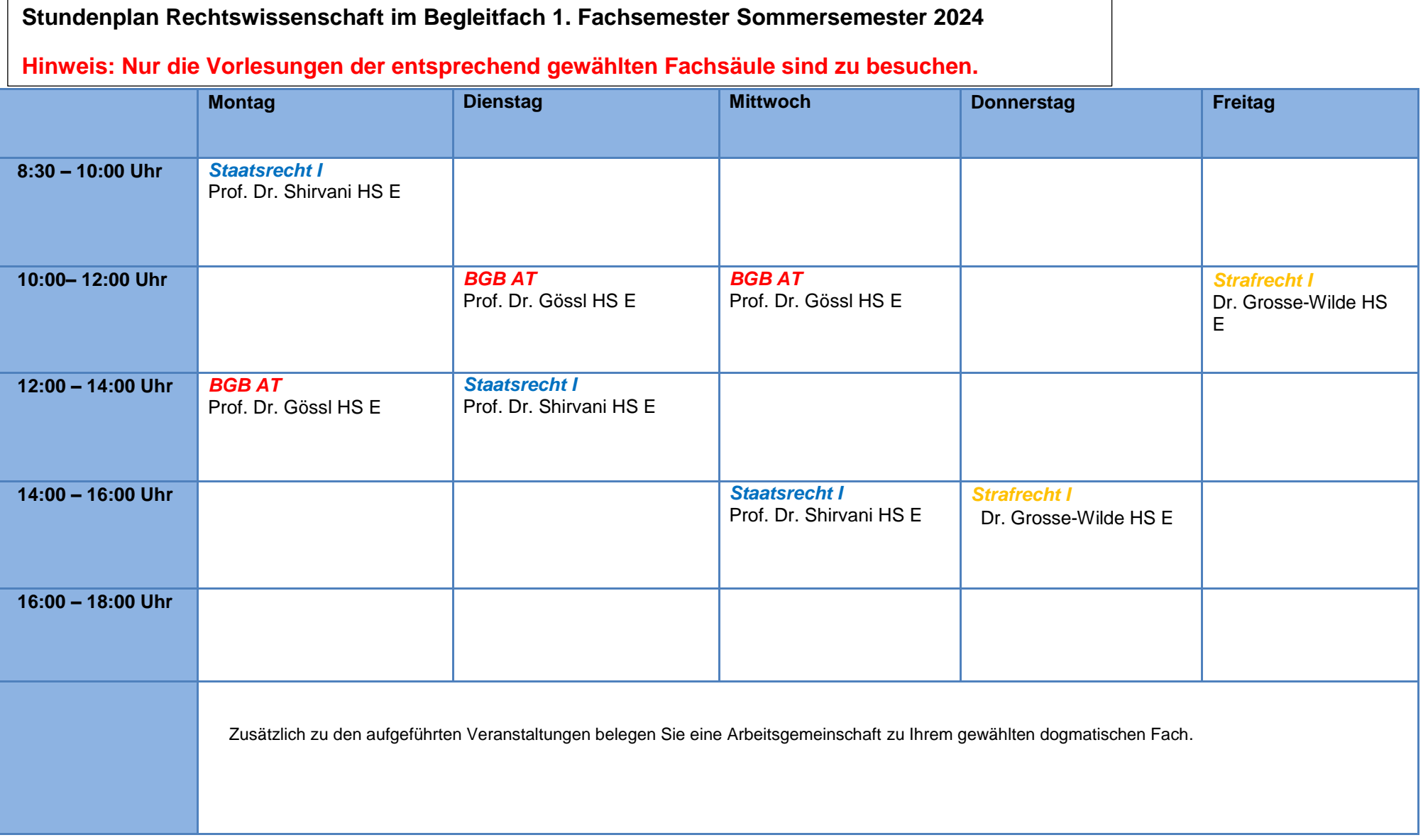